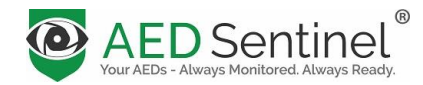

# **Getting Started with AED Sentinel**

Thank you for choosing AED Sentinel. This overview walks you through the easy setup and installation process. We recommend you start by viewing the 4-minute **[AED Sentinel Installation Video](https://aedsentinel.com/support-resources/hardware-installation-video/)**. Visit the **[AED Sentinel Support Resources](https://aedsentinel.com/support-resources/)** page for the full, graphically illustrated **AED Sentinel Installation Guide**, the **AED Reference Guide** and other helpful resources.

# **A. Preparation**

- 1. Turn off the AED cabinet alarm if needed and remove the AED.
- 2. Find the AED serial number, battery expiration date and pads expiration date for the type of AED you are setting up (see the **[AED Reference Guide](https://aedsentinel.com/support-resources/aed-reference-guide/)** for help finding this information if needed).

## **B. Set up the AED Sentinel Manager Software**

- 1. Log into **AED Sentinel Manager** (**[manager.aedsentinel.com](https://manager.aedsentinel.com/Account/Login)**) using the account credentials you received from your AED program administrator, distributor or Readiness Systems. Email [support@aedsentinel.com](mailto:support@aedsentinel.com) if you don't have your login credentials.
- 2. Click the **Locations** tab and confirm the Location (Location Group, Site and Building) where you are installing the AED Sentinel monitoring unit is listed. If not, add your Location.
- 3. On the **Monitored AEDs** page, click the **Add Monitored AED** button and complete the Add Monitored AED form. Use the Sentinel ID found on both the box and communications module label along with the AED information you gathered above.

# **C. Install the AED Sentinel Monitoring Unit**

- 1. Install the **batteries** and attach the **battery pack**.to the inside door hinged side of the cabinet with the switch and power cable facing up.
- 2. Install the **communications module:**
	- a. Insert the **END 2** end of the **ribbon cable** into the rectangular port.
	- b. Attach the **antenna** to the top.
	- c. Plug the **battery pack** into the round power port.
	- d. Attach the **communications module** to the inside door hinged side of the cabinet, above the battery pack, with the button and LED light facing outward.
- 3. Attach the **cable management clip** and manage the ribbon cable.
- 4. Install the **camera:**
	- a. Attach the **camera mounting system** to the top inside of the cabinet door frame.
- b. Attach the **ribbon cable** to the rectangular port on the camera.
- 5. Prepare the AED Sentinel monitoring unit for activation:
	- a. Replace the AED.
	- b. Check the camera lens and AED position using the three **aiming notches** on the back of the camera.
	- c. Aim the camera **horizontally**.
	- d. Aim the camera **vertically**.
	- e. **Mark** the AED's location on the cabinet floor with a Sharpie.

## **D. Activate the AED Sentinel Monitoring Unit**

- 1. Turn on the **battery pack**.
- 2. After you see the communication's module LED status light turn **solid green**, press and release the button.
- 3. The status light will alternately **blink green** and **red** for 30-60 seconds, then **blink green** for about 1 minute and then turn **solid green** for the remainder of the activation cycle.
- 4. If you see a **blinking** or **solid red** status light, try again. If the problem persists, email **[support@aedsentinel.com](mailto:support@aedsentinel.com)**.

## **E. Check and Finish the Installation**

- 1. Log into **AED Sentinel Manager** and, on the **Monitored AEDs pag**e, confirm the image of the AED's status indicator is **centered** and the status reads "**Ready**". (Note: The AED's status will show "Not Ready" if the AED's battery or pads are expired.)
- 2. Affix the self-adhesive **window plate** outside the cabinet opposite the camera system's bottom mounting block if it touching glass instead of metal. Affix the **cabinet sticker**.
- 3. Re-arm the **cabinet alarm** if needed.
- **F. Additional Information (see th[e AED Sentinel Installation](https://aedsentinel.com/support-resources/aed-sentinel-installation-guide/)  [Guide](https://aedsentinel.com/support-resources/aed-sentinel-installation-guide/) for details)**
	- 1. Install the antenna on top of the cabinet if the cell **signal strength icon** is **orange**.
	- 2. Install the camera using the **Velcro** mounting option if needed.
	- 3. **Flip the camera** on the rails for a tall AED in small cabinet if needed.

Contact Readiness Systems for AED Sentinel support: (855) 291-9100 or **[support@aedsentinel.com](mailto:support@aedsentinel.com)**.